# Bharati Vidyapeeth (Deemed to be University)

# Institute of Management & Research, New Delhi

A Grade Status Awarded by MHRD, Govt of India, Reaccrediated with Grade A+ by NAAC, Ranked among Top 75 B-Schools in India by NIRF 2017

An ISO 9001:2015 14001:2015 Certified Institute

A-4, Paschim Vihar, New Delhi – 110063 (Ph.: 011-25284396, 25285808 Fax: 011-25286442)

Date: 18th May, 2020

BVIMR/ND/

/2020-21

# NOTICE

#### To: All Students of all courses

As you are aware that the institute is providing you college email ids on the domain byp.edu.in. Kindly be informed that these email ids are to be used throughout the course as a student. Do not share your password with anyone and save it in safe place.

# The email id is to be used in the following ways.

- 1. All correspondence with the institute.
- 2. For Online classes from the coming semester.
- 3. For Microsoft Office 365.
- 4. To enroll in edX course, etc.

### Procedure to activate byp mail id and update password:

## **Step 1: Activation**

Login in: mail.bharatividyapeeth.edu

then: Student login

Enter your email id and default password You will get a pop up to update your password

#### Step 2: Updating password

Enter your default password

Enter New password

**Note:** use a strong password with special character (##@@%%)

Capital letters and numerical

Ex. ##Hukp@987654

#### Process to Register for edX course

Step 1: open Google crome

Step 2: Type edx.org

Step 3: Click on register

Step 4: Fill Your name (Public name)

Step5: your College mail id (bvp.edu.in) and other details

Step 6: Click on create account

Step 7: Enter coupon and redeem

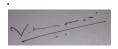

Dr. Vikas Nath (Director In Charge)